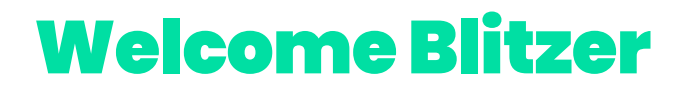

## Thank you for choosing Blitz!

It's about time to start charging that battery…

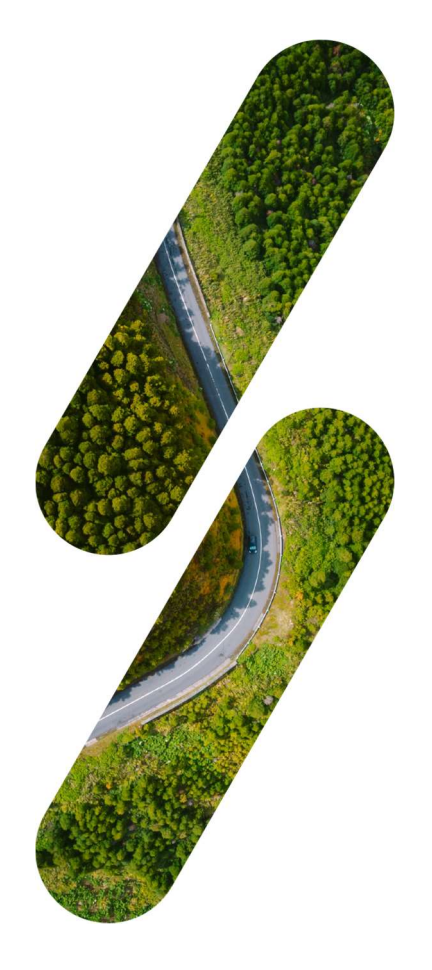

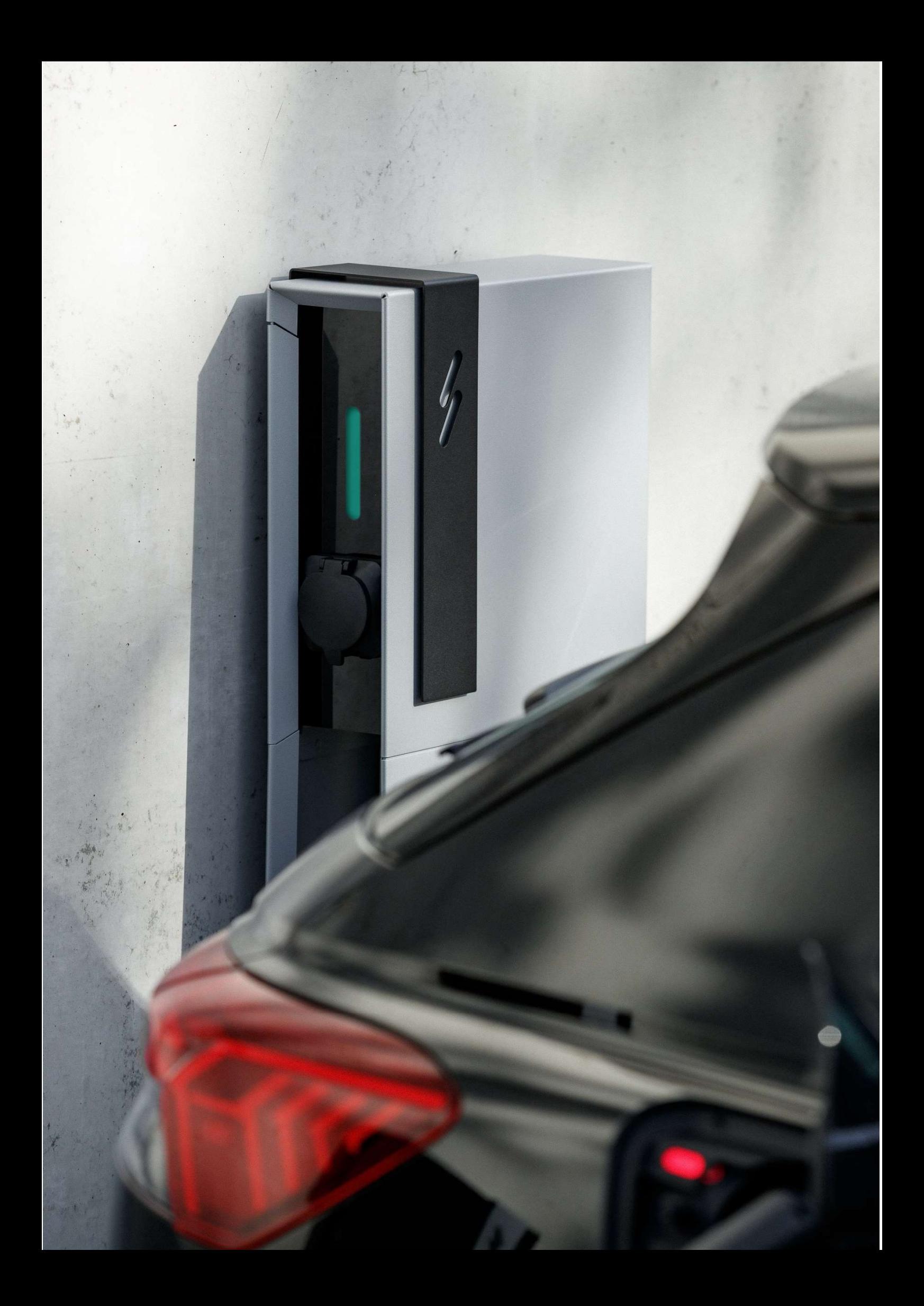

### #1 Blitz Power Station

#### **Hardware**

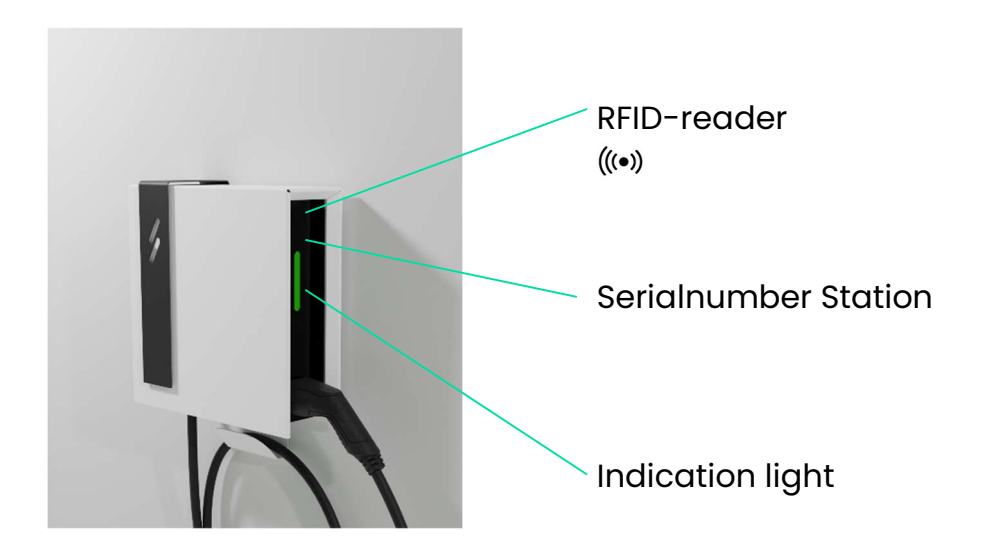

#### How does the BPS work?

#### Starting to charge

- 1. Make the connection between the vehicle and the charging station with the charge cable.
- 2. The indication light blinks green
- 3. Scan your chargecard at the RFID-reader The charging station will \*beep\*
- 4. The charging stations starts charging. The indication light blinks blue

#### Stop charging

- 1. Please check the vehicle instructions to terminate a charging session:
	- a. Open the vehicle via the key
	- b. Push the button next to the charging cable
- 2. Pull the charging cable out of the car
- 3. Store the charging cable neatly

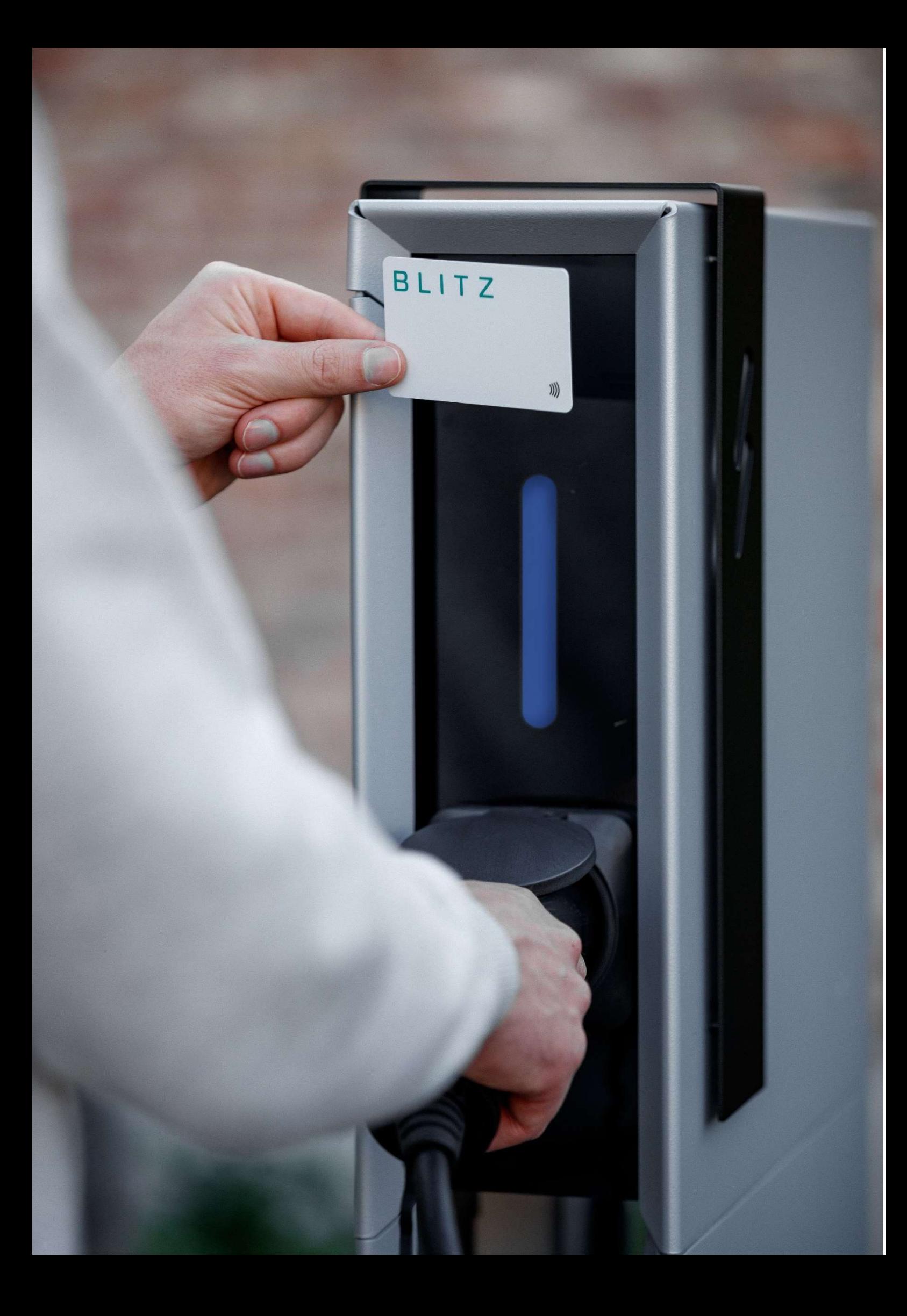

### Indication

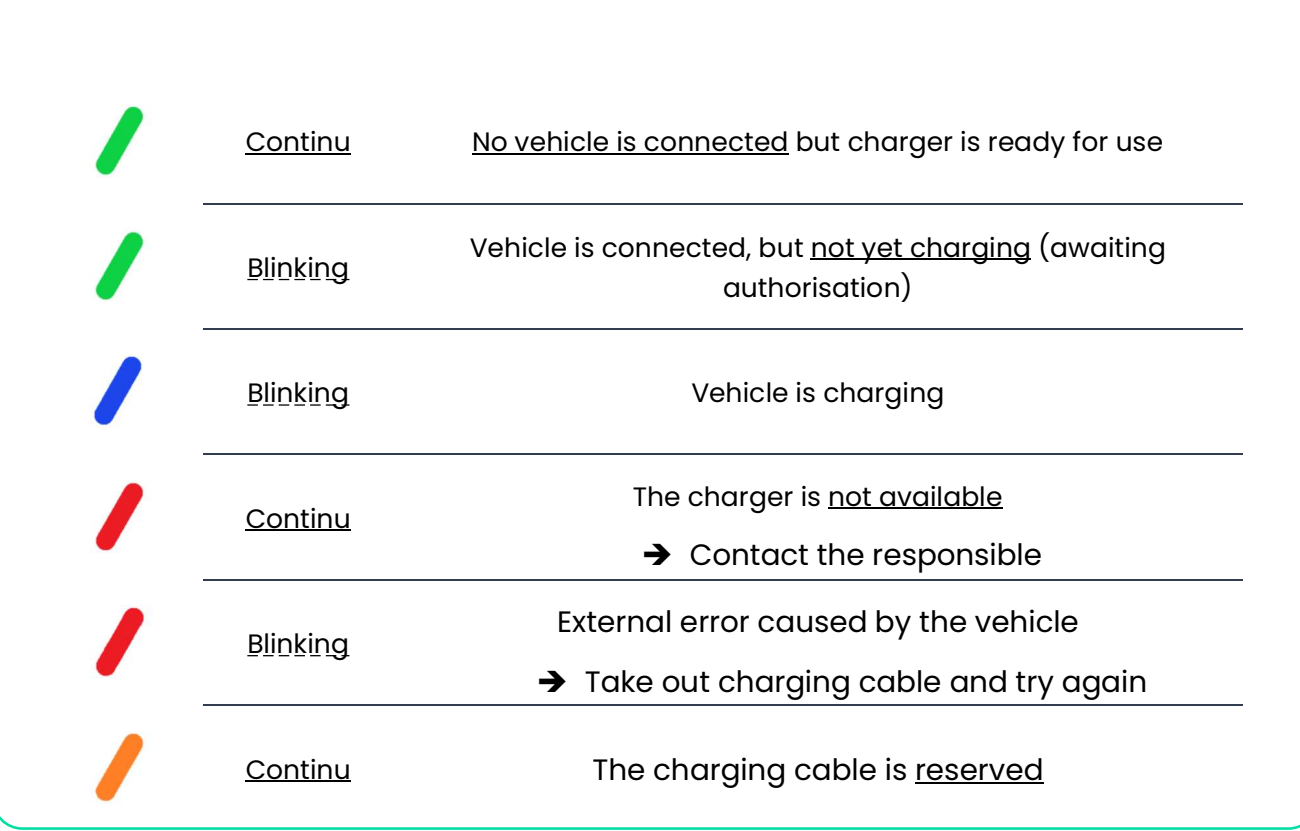

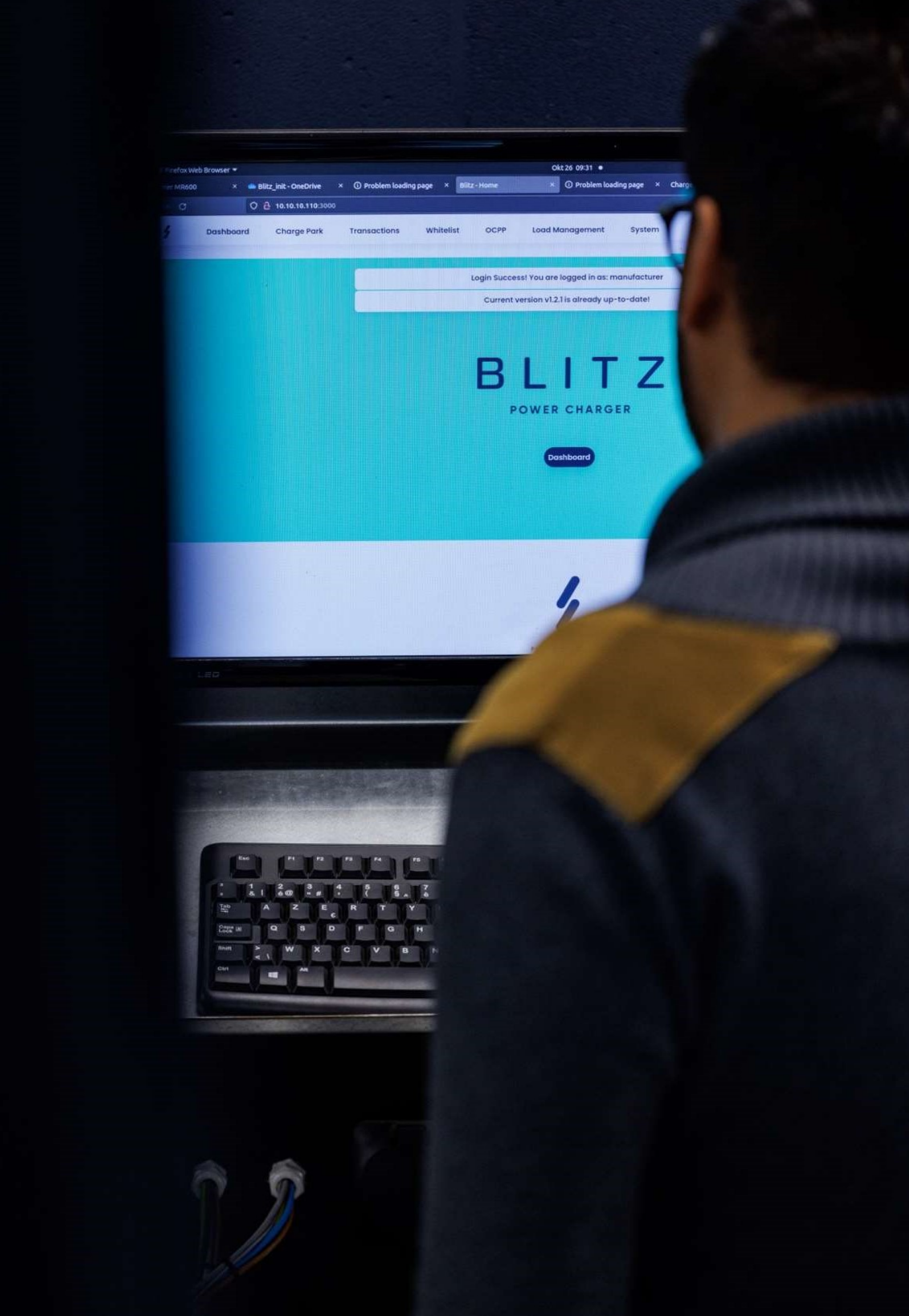

### #2 Blitz Webapp

#### What

The Blitz Webapp was created for our users and installers of the Blitz Power Station. With this app you can monitor and manage the charging station (or park), as well as adjust and configure settings.

So it is an offline platform that works in your own network and allows you to retrieve transactions, activate charging passes and so on.

### Access

It is an "offline" app this means that you can only access the app when your PC or laptop is in the same Internet network as the charging station. In other words, you have to connect in the same physical location as where the charging station is located.

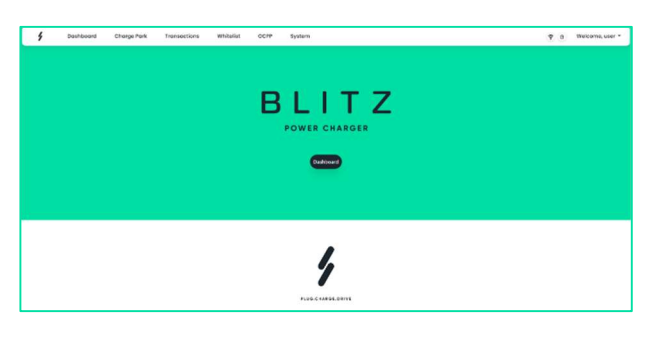

Surf to the address below for the web app:

### www.blitzpower.com/r/mybps

### Login

Username: user

Paswoord: user

Activate your device for the first time registration! The first time, you will see the 'activate' button in the middle of the screen, click it and fill in all the requested information. After this, the charging station is activated, and you can sign yourself in.

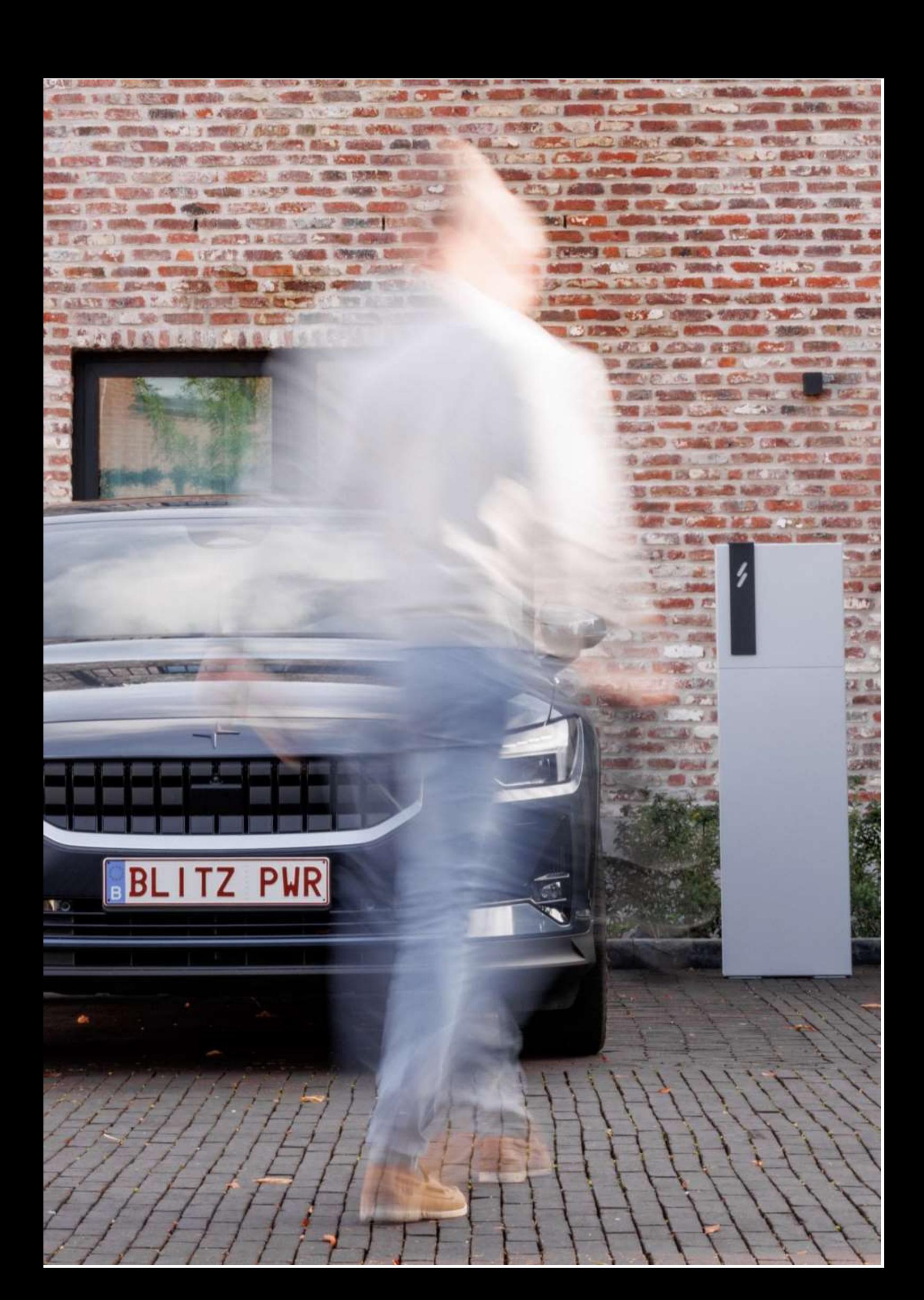

#### Features

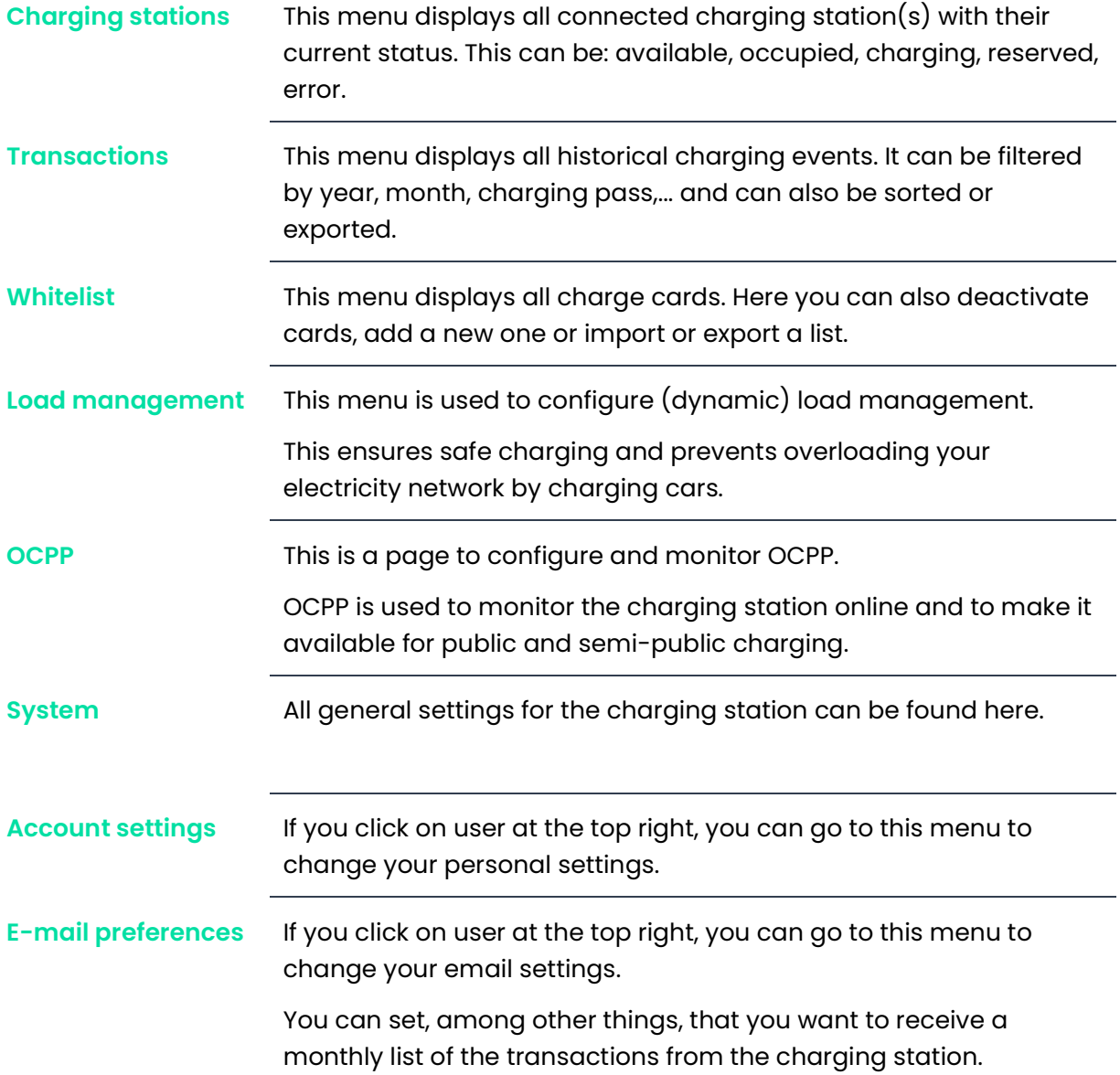

### Public charging

So to place your charging station(s) publicly, it is necessary to connect the charging station to an OCPP platform. There are quite a few to choose from. Among them:

• Mobiflow • E-flux • Mobilityplus • Wattify

The platforms are more or less the same, but each provider has its own angle. For example, some focus more on public charging stations, while others focus more on energy-efficient charging, and so on.

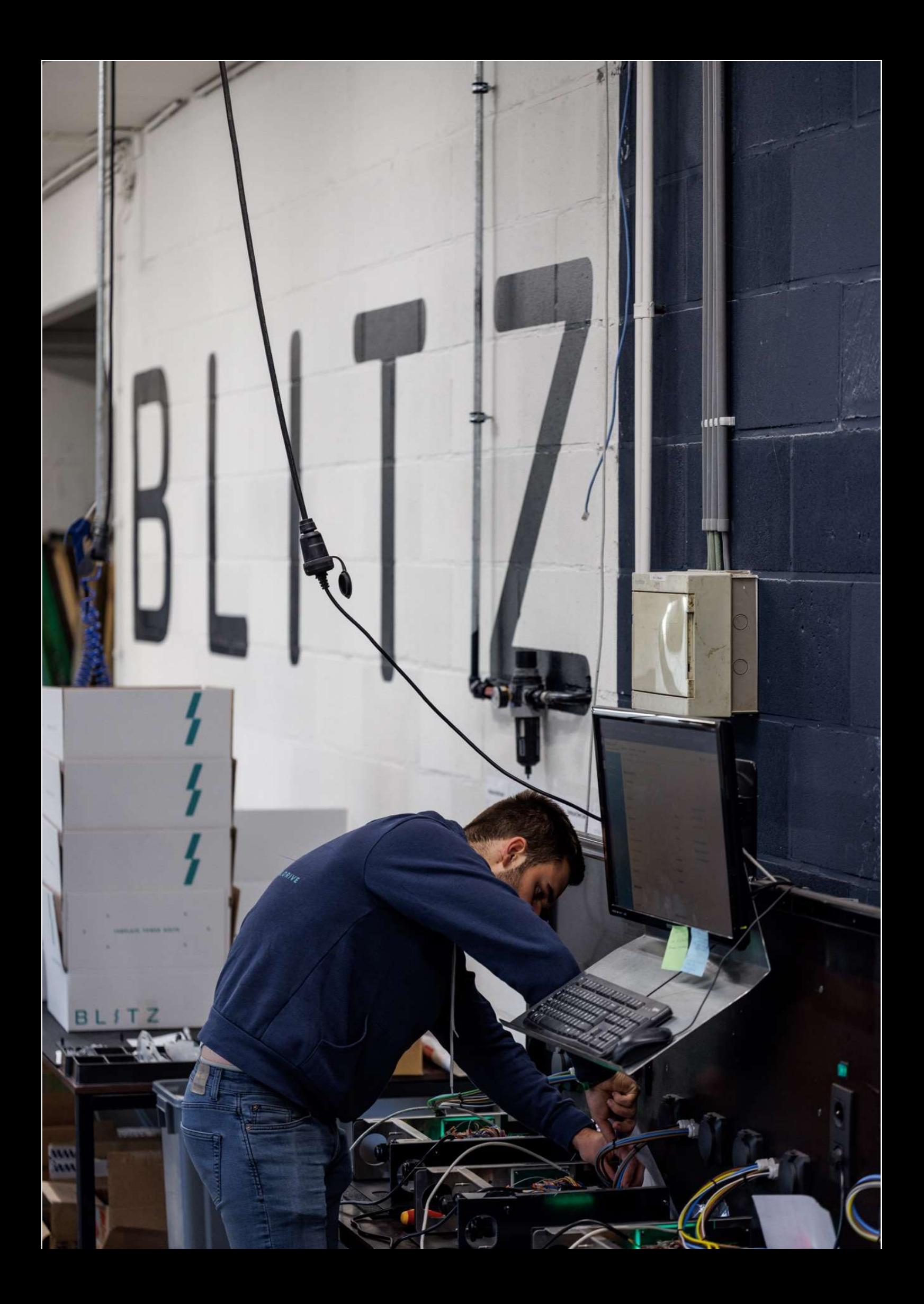

Once you have chosen a provider, the charging station still needs to be configured so that the charging station connects to this provider. See our configuration manual for more information: www.blitzpower.com/r/configuratie-handleiding.

#### Defect

If so, contact the installer. The installer will then resolve the problem or contact Blitz Power themselves if necessary.

Is the Blitz Power Station not your charging station? If so, contact the owner or person in charge. Often it is just a minor problem that is quickly resolved.

### Blitz chargecards

With each charge point, we always provide 1 Blitz charge card. Do you need more? Then you can easily order them from Blitz power via sales@blitzpower.com.

After receipt, you still need to add them to the whitelist via the Blitz Webapp, just follow the instructions.

Note: With these Blitz charging cards you can only charge at your own Blitz charging stations, they can NOT be used for public charging stations. For this you will have to contact an external charging station operator (e-MSP). But this charging card can in turn be added to our charging station via the whitelist, this way you only need to have 1 charging card for all your charging!

![](_page_10_Figure_8.jpeg)

# PLUG.CHARGE.DRIVE.

![](_page_11_Picture_1.jpeg)

### Need help with Installatipn ?

Scan or surf to www.blitzpower.com/r/manual/

![](_page_11_Picture_4.jpeg)

### Need help with configuration ?

Scan or surf to www.blitzpower.com/r/configurationmanual/

![](_page_11_Picture_7.jpeg)